1. [於預約網站預](https://www.legolanddiscoverycentre.com/hong-kong/tickets-passes/ticket-reservation/make-a-reservation/)約進場

## 2. 選擇其他門票**(**全年適用**)**預約

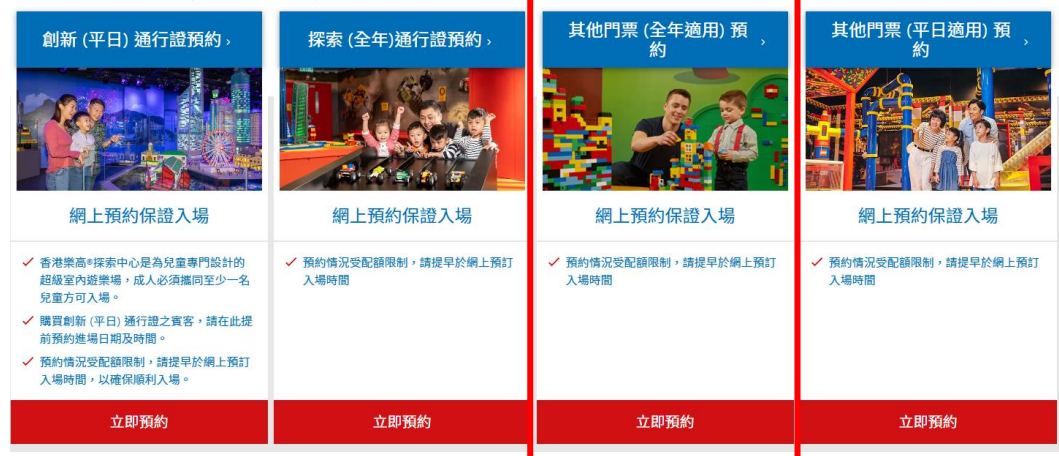

3. 選擇預約進場 → 預約進場**(**任何日子**)**

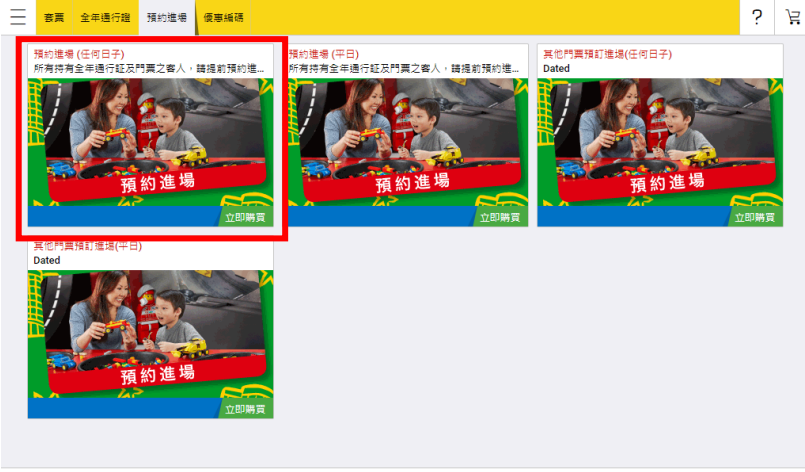

Trustwave

4. 選擇進場人數→下一步

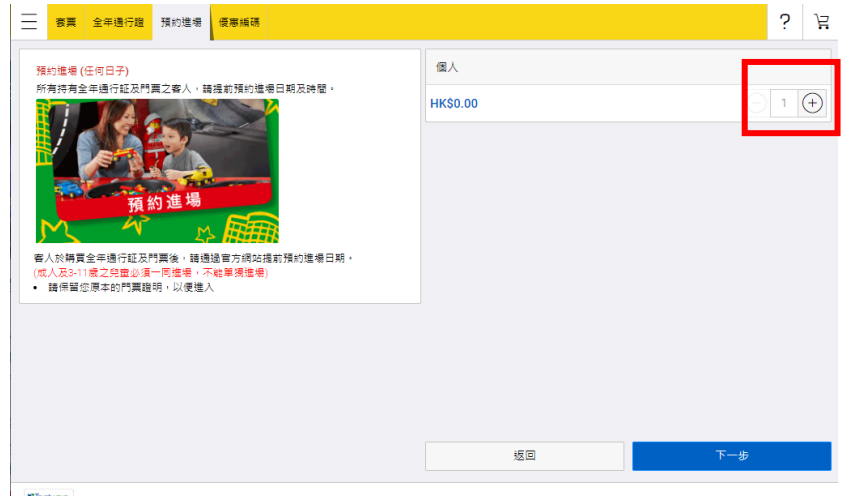

**2** Trustwave

5. 輸入門票號碼 (例如: 8900XXXXXXXXX) → 下一步

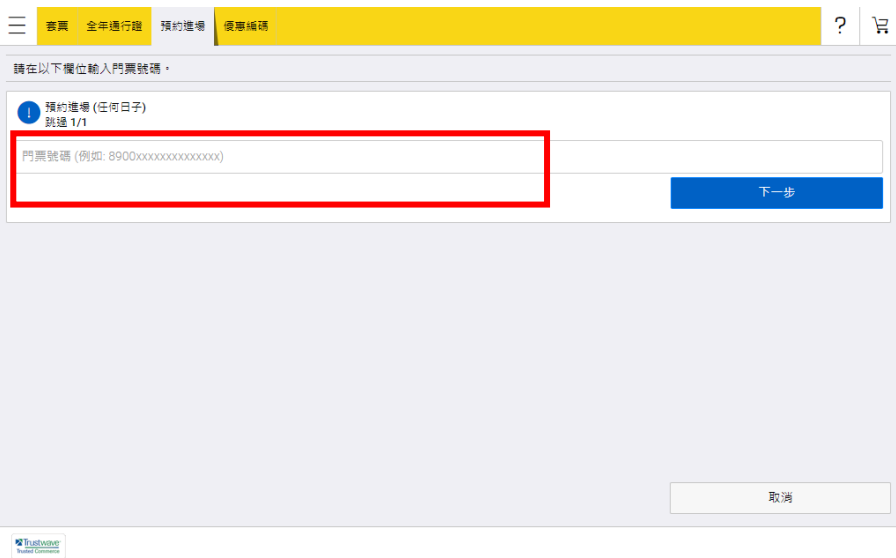

6. 選擇進場的日期及時間 → 下一步

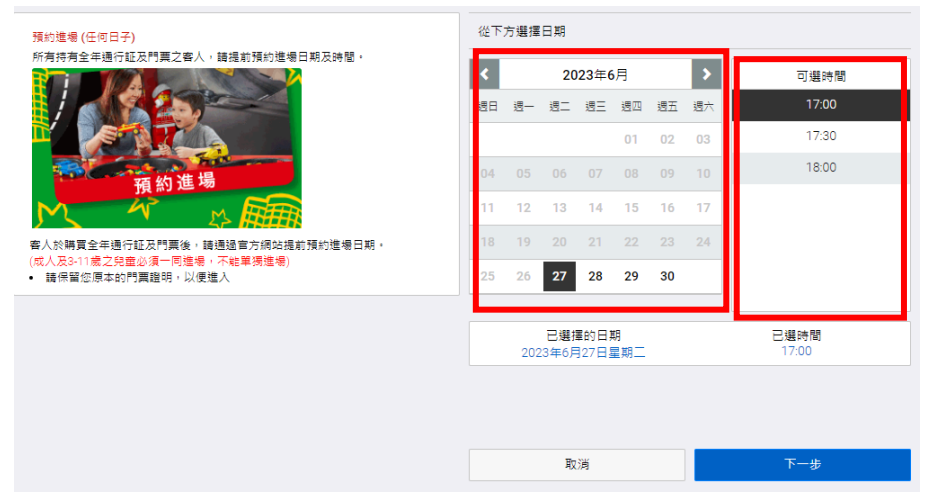

7. 查看購物車内容→結算

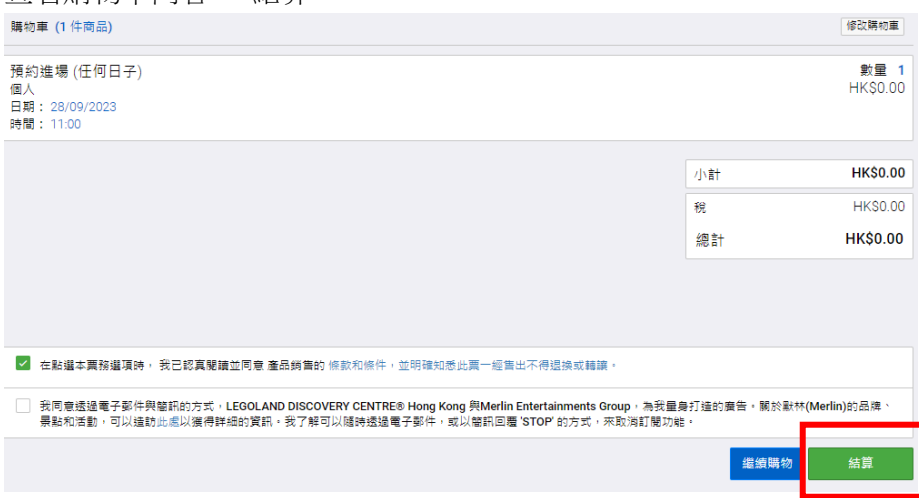

8. 填寫個人資料→繼續

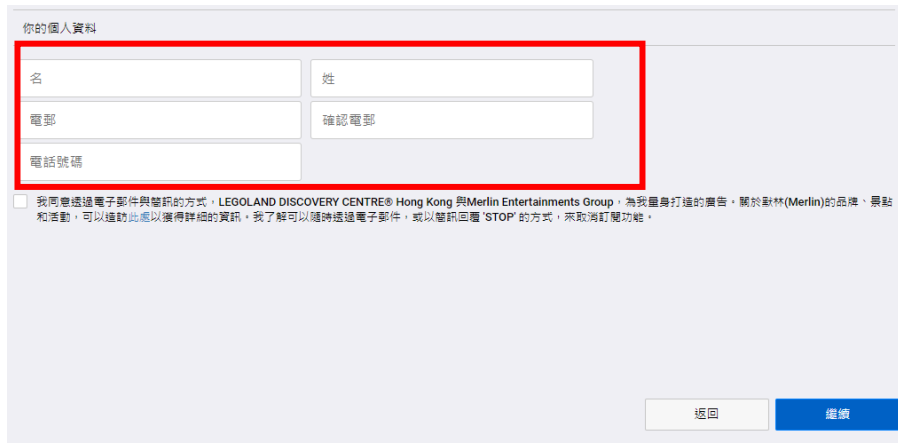

9. 預約完成!按「查看您的收據」查看預約詳情。

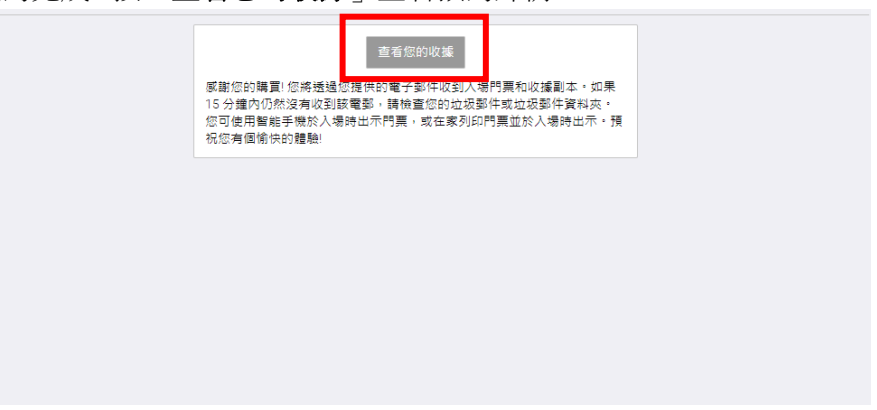